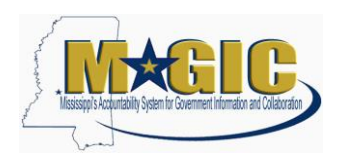

## Introduction to SPAHRS Interface Process

Journal Vouchers (JVs) for all agency payrolls are interface into MAGIC. This interface process means that JVs from preliminary and final payroll simulation runs are sent to MAGIC for budget, cash, and MAGIC code value edits before they can be posted.

When an agency submits a preliminary or final payroll, MAGIC picks up the transactions and perform the needed edits. Transactions are picked up by MAGIC multiple times per hour for processing. Agencies should watch FMVIEW to see when their reports come in from MAGIC. When you see your log files, you will know that MAGIC successfully picked up your payroll edits and that the run has completed. See option (2) below for additional information on job and file names in FMVIEW for payroll interface runs. Agencies should be aware that it may require up to twenty minutes from the time the payroll is submitted for edit until the MAGIC job has run and the results logs are available.

Once the interface has run and the results logs are available, users may view the logs in one of two ways. With either approach, the message text associated with the SPAHRS document on the error log should provide the information needed to analyze and correct edit errors.

- (1) The ["Agency Guide for SPAHRS Interface"](http://www.dfa.ms.gov/dfa-offices/mmrs/mmrs-applications/magic-finance-and-grants-management-figm/) provides detailed information regarding the SPAHRS payroll interface, including instructions for finding and reviewing error and success logs for each payroll run using MAGIC. This functionality in MAGIC is available to users who have been assigned the "**AP – SPAHRS Update Interface – ZSPAHRS**" role. **If you need access to this role, please contact the MAGIC Security Contract and ask them to give you access to this role.**
- (2) Users can also use FMVIEW to review the error and success reports for payroll. The job names and associated report IDs for the error and success log for each type of payroll run using FMVIEW are listed on the [SPAHRS to MAGIC Interface Reports](http://www.dfa.ms.gov/dfa-offices/mmrs/mmrs-applications/magic-finance-and-grants-management-figm/)  [spreadsheet.](http://www.dfa.ms.gov/dfa-offices/mmrs/mmrs-applications/magic-finance-and-grants-management-figm/) The SPAHRS agency number will be appended to the end of each file name. These reports present the error and success logs in a slightly different format from the view inside MAGIC.

The SPAHRS/MAGIC interface, with its associated delay in having edit results available, will remain in effect until Phase 2 Go-Live. When Phase 2 is implemented, the interface will not be needed and edits will occur in real-time.

Reference Documents:

- [Agency Guide for SPAHRS Interface](http://www.dfa.ms.gov/dfa-offices/mmrs/mmrs-applications/magic-finance-and-grants-management-figm/)
- [SPAHRS to MAGIC Interface Reports spreadsheet](http://www.dfa.ms.gov/dfa-offices/mmrs/mmrs-applications/magic-finance-and-grants-management-figm/)

If you have questions about reviewing the logs and correcting errors, please contact the MMRS Call Center [\(mash@dfa.ms.gov](mailto:mash@dfa.ms.gov) or 601-359-1343).